## **How do I access WiFi during inter-school roaming?**

- 1. When NTHU teachers and students are roaming off campus, please add **@wlan.nthu.edu.tw** after the account name. For example, if the account name is u940001, the format of the account is u940001@wlan.nthu.edu.tw.
- 2. Common names of wireless access points (SSID) when roaming
	- o TANetRoaming<sup>IU</sup>se [Web-based](http://net.nthu.edu.tw/netsys/en:faq:wlan_auth#web) authentication.
	- $\circ$  eduroam $\Box$ Use [802.1x](http://net.nthu.edu.tw/netsys/en:faq:wlan_auth#peap) authentication.
- 3. When users access the WiFi of a school they are visiting, users should directly consult the school's WiFi management unit (such as the computer center) if they encounter any issues.
- 4. Please use the " [Cross-Campus Roaming Status](http://www.wlan.nthu.edu.tw/~wlan/cgi-bin/NM1/MyEduServer.pl?lang=en)" to check the status of NTHU's WiFi roaming status.
- 5. For information on inter-school roaming, please refer to the Ministry of Education's [TANet's](https://roamingcenter.tanet.edu.tw/en/) [Taiwan Academic Network Roaming Center](https://roamingcenter.tanet.edu.tw/en/).

From: <http://net.nthu.edu.tw/netsys/>- 網路系統組

Permanent link: **[http://net.nthu.edu.tw/netsys/en:faq:wlan\\_roaming](http://net.nthu.edu.tw/netsys/en:faq:wlan_roaming)**

Last update: **2018/12/19 18:25**

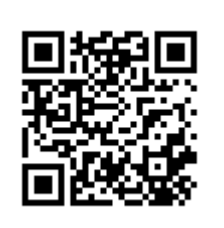